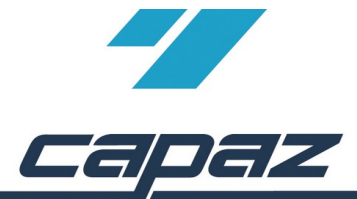

# *CAPAZW*

## **Systemanforderungen**

### **Inhaltsverzeichnis**

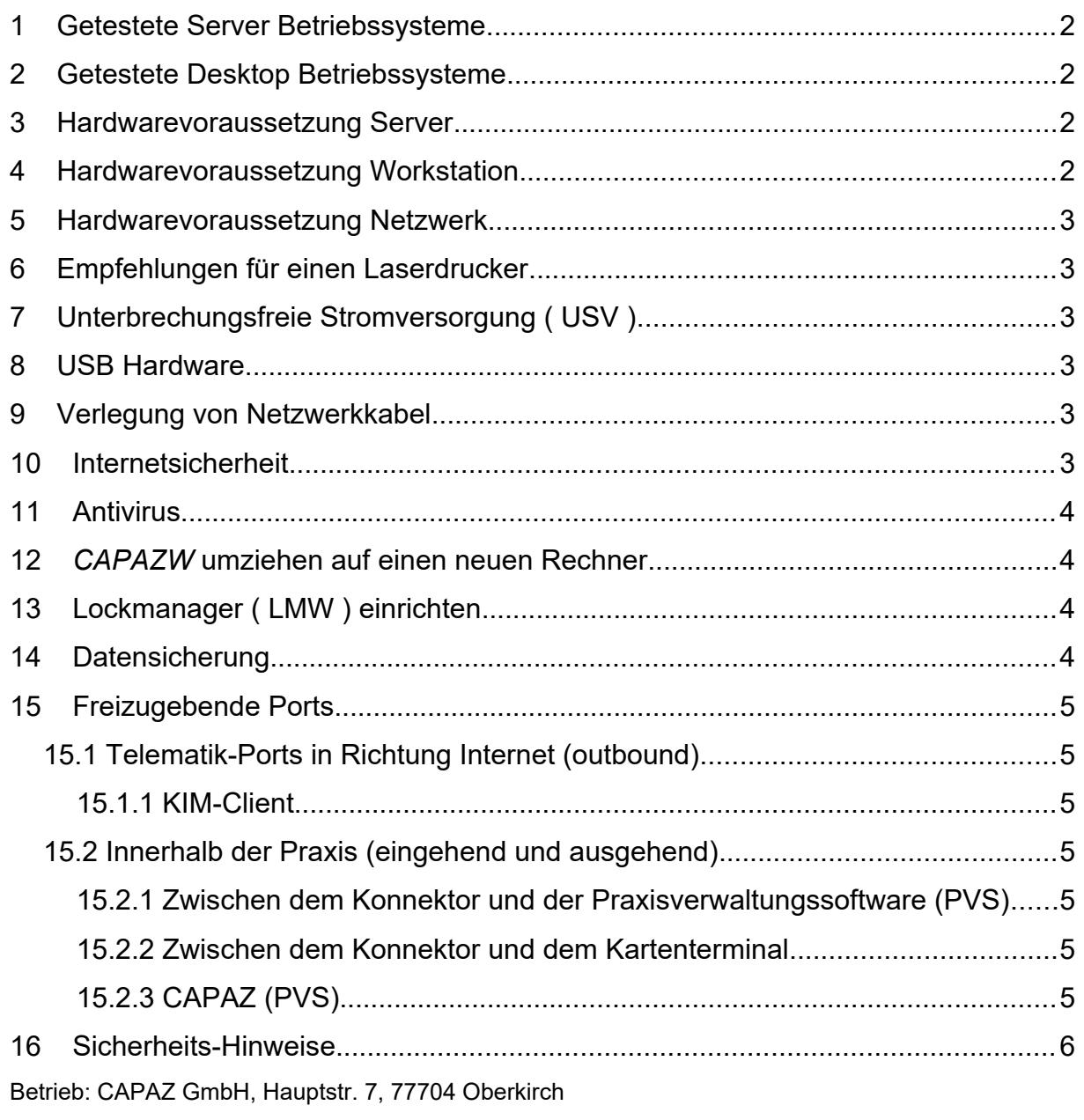

Zuletzt aktualisiert am: 29.09.2023

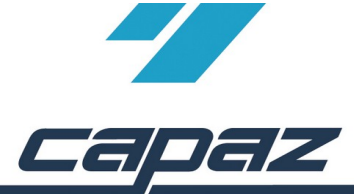

#### <span id="page-1-3"></span>**1 Getestete Server Betriebssysteme**

- Windows Server 2012 ( 64-Bit )
- Windows Server 2012 R2 ( 64-Bit )
- Windows Server 2016 ( 64-Bit )
- Windows Server 2019 ( 64-Bit )
- Windows Server 2022 ( 64 Bit )

#### <span id="page-1-2"></span>**2 Getestete Desktop Betriebssysteme**

- Windows 8 Pro ( 32-Bit / 64-Bit )
- Windows 8.1 Pro ( 32-Bit / 64-Bit )
- Windows 10 Pro ( 32-Bit / 64-Bit )
- Windows 11 Pro ( 64 Bit )

#### **Hinweis zur Einrichtung von Windows:**

- Bei der Express Installation von Windows 10 / Windows 11 werden automatisch Standardeinstellungen aktiviert, bei der Windows 10 / Windows 11 eine Vielzahl von Daten an Microsoft sendet. Das Sammeln von Diagnose- und Nutzerdaten lässt sich nicht vollständig deaktivieren.
- Bei größeren Updates und je nach Rechnergeschwindigkeit sollte eine längere Installationszeit eingeplant werden. Während dieser Installationszeit kann der Rechner nicht oder nur vermindert verwendet werden.
- Grundsätzlich muss dafür gesorgt sein, dass die Kommunikation zum Datenträger nicht durch Energiesparmodus oder Powerdown unterbrochen wird.
- Falls eventuellen Einstellungen im Synchronisationscenter vorliegen muss die Option auf "keine Dateien oder Programme offline verfügbar machen" gesetzt sein.

#### <span id="page-1-1"></span>**3 Hardwarevoraussetzung Server**

- Architektur: 64-Bit
- Prozessor: Intel® Xeon® Prozessor E3 v5, 3.5GHz, 8M Cache, 4 Kerne / 8 Threads
- Memory ( RAM ): > 16 GB, DDR4 Speicher, 2133 MHz, ECC
- Festplatte: > 1 TB ( 7.200 1/min ), Raid 1
- Grafikspezifikationen: integrierter Intel Grafikprozessor
- Optisches Laufwerk: DVD+/-RW
- LAN: Gigabit-Ethernet-Netzwerkkarte, **eine WLAN Vernetzung wird nicht unterstützt**
- Monitor: wir empfehlen Full-HD 1920 x 1080
- Energiesparmodus/Power-Down deaktivieren (Festplatte/Netzwerkadapter)

#### <span id="page-1-0"></span>**4 Hardwarevoraussetzung Workstation**

- Architektur: 64-Bit
- Prozessor: Intel® Core™ i5 Prozessor, 3.2 GHz, 6 MB Cache, 4 Kerne / 4 Threads
- Memory ( RAM ): 8 GB, DDR4 Speicher, 2133 MHz
- Festplatte: > 500 GB ( 7.200 1/min ) SATA, besser 500 GB SSD Festplatte
- Grafikspezifikationen: integrierter Intel Grafikprozessor
- Optional: Optisches Laufwerk: DVD+/-RW
- LAN: Gigabit-Ethernet-Netzwerkkarte, **eine WLAN Vernetzung wird nicht unterstützt !**
- Monitor: wir empfehlen Full-HD 1920 x 1080
- Energiesparmodus/Power-Down deaktivieren (Festplatte/Netzwerkadapter)

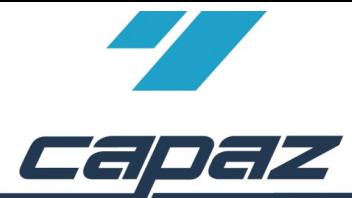

#### <span id="page-2-5"></span>**5 Hardwarevoraussetzung Netzwerk**

- Switch / Router / Netzwerkkarte: Gigabit-Ethernet-LAN ( 1 Gbit/s )
- **Eine WLAN Vernetzung wird nicht unterstützt**
- Grundsätzlich muss dafür gesorgt sein, dass die Kommunikation zum Server nicht durch Energiesparmodus oder Powerdown unterbrochen wird.

#### <span id="page-2-4"></span>**6 Empfehlungen für einen Laserdrucker**

- Unterstützung des A6 Papierformates. Zwingend notwendig für das Rezept Formular.
- Neben der A4 Papierkassette sollte der Drucker für Formulare, wie Heil- und Kostenpläne, Arbeitsunfähigkeitsbescheinigungen, Rezepte, etc. … eine Möglichkeit bieten, diese über eine leicht zugängliche Universalzufuhr einziehen und bedrucken zu lassen.
- Eine automatische Papierformaterkennung, sollte deaktivierbar sein.
- Ein Ersatztoner auf Vorrat für die Praxis hinterlegen.
- Zusätzlicher Feinstaubfilter für Laserdrucker besorgen.

#### <span id="page-2-3"></span>**7 Unterbrechungsfreie Stromversorgung ( USV )**

- Erhält bei Stromausfall die Versorgung des Rechners für eine gewisse Zeit aufrecht. Somit ist ein gezieltes und sicheres herunterfahren des Rechners noch möglich.
- Schützt vor Spannungseinbrüchen und Spannungsstößen.
- Sinnvoll bei Server oder Rechner mit Datenhaltung.

#### <span id="page-2-2"></span>**8 USB Hardware**

- Die Länge der verwendeten USB-Kabel dürfen gemäß USB-Spezifikationen nicht länger als 5 m sein. Größere Entfernungen können nur mit Hilfe aktiver USB-Verlängerungsleitungen überbrückt werden.
- Bei Anschluss mehrerer USB Geräte mit hoher Stromaufnahme an einen Hub, ist ein Hub mit externer Stromversorgung erforderlich.

#### <span id="page-2-1"></span>**9 Verlegung von Netzwerkkabel**

- Auf die spezifischen Biegeradien der Kabelhersteller achten.
- Hohe Zug- und Druckbelastungen vermeiden.
- Kabel von einer Fachfirma vermessen lassen.

#### <span id="page-2-0"></span>**10 Internetsicherheit**

- Neben dem Administrator Konto, ein Standard Benutzerkonto anlegen.Tägliches Arbeiten nur mit dem Standard Benutzerkonto.
- Sichere Passwörter für die Konten verwenden. Für ein sicheres Passwort, ein rein zufälliges Kennwort, bestehend aus nummerische, alphanumerische Zeichen, Sonderzeichen und Großund Kleinbuchstaben verwenden.
- Als Grundschutz sollte von Microsoft der Antivirenschutz Microsoft Security Essentials bzw. Windows Defender, die Windows-Firewall und die automatische Installation der Windows Updates aktiviert sein.

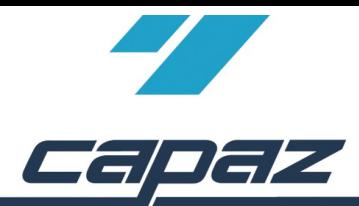

#### <span id="page-3-3"></span>**11 Antivirus**

- Wir empfehlen unbedingt den Einsatz eines Antivieren-Programmes und eine Firewall.
- Der in Windows integrierte MS-Defender ist ausreichend

#### <span id="page-3-2"></span>**12** *CAPAZW* **umziehen auf einen neuen Rechner**

- Neben der Systempartition eine Datenpartition erstellen.
- Das komplette Verzeichnis *CAPAZW* in diese Datenpartition kopieren.
- Die Datenpartition für die im Netzwerk angemeldeten Benutzer mit **Vollzugriff** freigeben.
- An den Arbeitsstationen die freigegebene Datenpartition suchen und einen festen Laufwerksbuchstaben ( z.B. Z:\ ) zuordnen. *Wichtig: Den Netzwerkpfad nicht über eine UNC-Adresse freigeben ( z.B. \\Servername\ Freigabename\Pfad ).*
- Eine Verknüpfung der Datei /CAPAZW/EXE/CAPAZW.EXE auf den Desktop erstellen
- Das Verknüpfungsziel mit entsprechenden USERx erweitern (z.B. Ziel: Z:/CAPAZW/EXE/ CAPAZW.EXE **USER1**).
- *Wichtig: Die USERx Nummer darf nur einmalig im Netzwerk vorhanden sein.*
- Die Firewall Meldung beim erstmaligen Zugriff auf *CAPAZW* zulassen.

#### <span id="page-3-1"></span>**13 Lockmanager ( LMW ) einrichten**

- Den Lockmanager ( LMW ) über die Installationsroutine aus *CAPAZW* installieren ( Das Passwort an der Hotline erfragen ).
- LMW Setup starten.
- Die Benutzerkontensteuerungs-Meldung zulassen. Den Anweisungen des Installationsmenü folgen.
- Die Firewall Meldungen beim erstmaligen Zugriff auf den LMW zulassen.

#### <span id="page-3-0"></span>**14 Datensicherung**

- Es wird empfohlen, **täglich** eine Datensicherung auf ein **externes** Medium ( USB-Speicherstick, USB-Festplatte, etc. ) mit einzuplanen.
- Als Sicherungsmedium empfehlen wir für jeden Wochentag ein externes Medium, also mindestens 5 USB-Speichersticks mit min. 8 GB Speichergröße
- Die Tagessicherung sollte außerhalb der Praxis aufbewahrt werden.

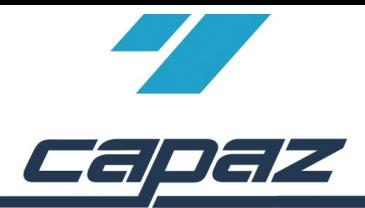

#### <span id="page-4-6"></span>**15 Freizugebende Ports**

#### **15.1 Telematik-Ports in Richtung Internet (outbound)**

- <span id="page-4-5"></span>• DNS ( UDP / TCP 53 ) z.B. Verbindung mit VPN-Zugangsdienst
- HTTP (TCP 80) z.B. Aktualisierung der CRL
- HTTPS ( TCP 8443 ) z.B. Registrierung des Konnektors am Registrierungsserver
- isakmp ( UDP 500 ) VPN-Tunnel
- isakmp-nat-t ( UDP 4500 ) VPN-Tunnel
- <span id="page-4-4"></span>• ICMP-Ping ( Typ 8 Code 0 )

#### **15.1.1 KIM-Client**

- REST-Service Port 12000
- KIM-Mail
	- eingehender Port 995
	- ausgehender Port 465

#### <span id="page-4-3"></span>**15.2 Innerhalb der Praxis (eingehend und ausgehend)**

#### **15.2.1 Zwischen dem Konnektor und der Praxisverwaltungssoftware (PVS)**

- <span id="page-4-2"></span>• HTTP/S ( TCP 80 / 443 )
- SOAP ( TCP 8200 / 8400 )
- CETP ( PVS Spezifisch ( 9985)
- LDAP/S ( TCP 389 / 636 )
- Routing:
	- 100.102.0.0 MASK 255.254.0.0 IP-Adresse des Konnektors METRIC 1
	- 100.102.8.6 MASK 255.254.0.0 IP-Adresse des Konnektors METRIC 1

#### **15.2.2 Zwischen dem Konnektor und dem Kartenterminal**

<span id="page-4-1"></span>• SICCT ( UDP 4742 )

#### **15.2.3 CAPAZ (PVS)**

- <span id="page-4-0"></span>• TCP-Ports: 1523, 49896, 49900
- JuCserver: 49789-49889
- Lmw.exe TCP-Port: 49893 und 50789
- SMB-Ports
- Timer TCP-Port: 49880-49891 und 45000 (Broadcast-Port)
- E-Mail (XML-E-Mail Adresse)
	- eingehender Port: 110 ( ohne Verschlüsselung ) / 995 ( mit Verschlüsselung )
	- ausgehender Port: 25 ( ohne Verschlüsselung ) / 587 oder 465 ( mit Verschlüsselung )

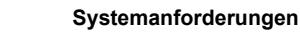

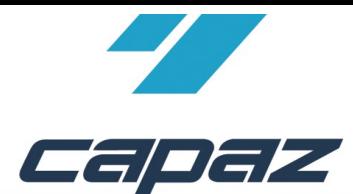

#### **16 Sicherheits-Hinweise**

- <span id="page-5-0"></span>• Nicht direkt in CAPAZW Ordner das Netzlaufwerk verbinden, statt dessen z.B. Y:\Daten\CAPAZW
- Sollten die Mitarbeiter/innen in der Praxis Zugriff aufs WLAN bekommen, muss dieses in einem anderen Netzwerk als das Praxis-Netz eingerichtet werden (Bsp.: FritzBox Gastnetz), somit gibt es dann keine Überschneidungen oder Probleme bei IP-Adressvergaben. Und hat den weiteren Vorteil, dass das Praxis-Netz geschützt wird vor privatem Surfen.
- Falls Domänen-Gruppenrichtlinie bezüglich Laufwerkszuordnung eingerichtet sind muss das Laufwerk auf "Verbindung Wiederherstellen" eingestellt sein.("Ersetzen" trennt das Laufwerk in unregelmäßigen Zeitabständen).

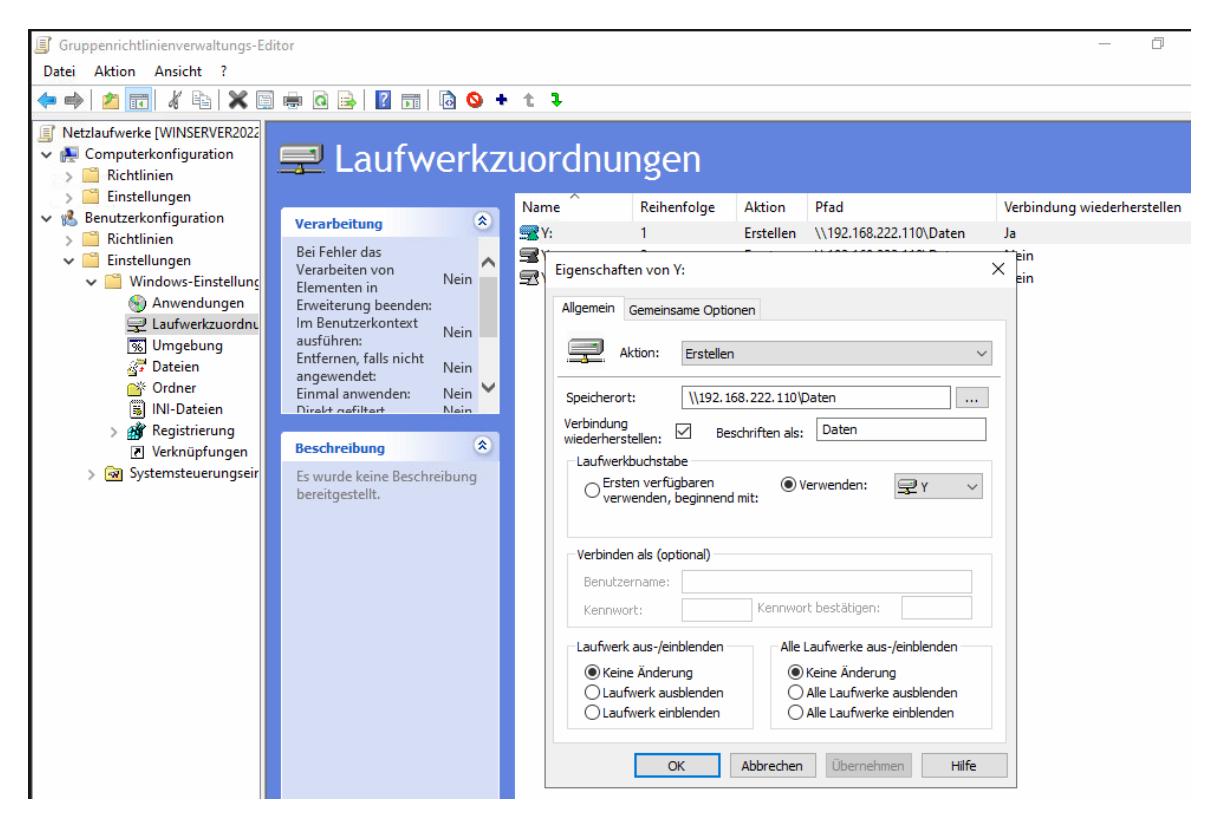